# Polycom IP 650

#### Guide d'utilisateur

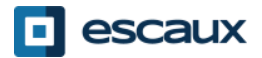

www.escaux.com

## **Contenu**

- Vue du téléphone
- Fonctions de téléphonie de base
	- Faire un appel
	- Répondre à une appel
	- Terminer un appel
	- Recomposer un numéro
	- Couper le micro
	- Mettre un appel en attente
	- Transférer un appel
- Fonctions avancées de téléphonie
- Faire des appels en conférence
- Répondre à un appel si on est en ligne
- Passer d'un appel à l'autre
- Paramètres du téléphone
	- Changer la sonnerie
	- Changer la langue
	- Ajuster le volume

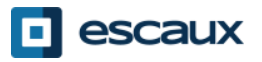

#### Contenu (2)

- Boite vocale & Historique d'appels
	- Ecouter sa boite vocale
	- Consulter l'historique d'appels
	- Effacer l'historique d'appels
- Gestion des contacts
	- Liste locale de contacts
	- Numérotation abrégée
	- Répertoire d'entreprise
- Divers
	- Redémarrer le téléphone
	- Remettre à zéro le téléphone

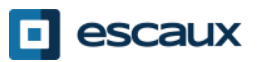

#### Polycom IP 650 : vue du téléphone

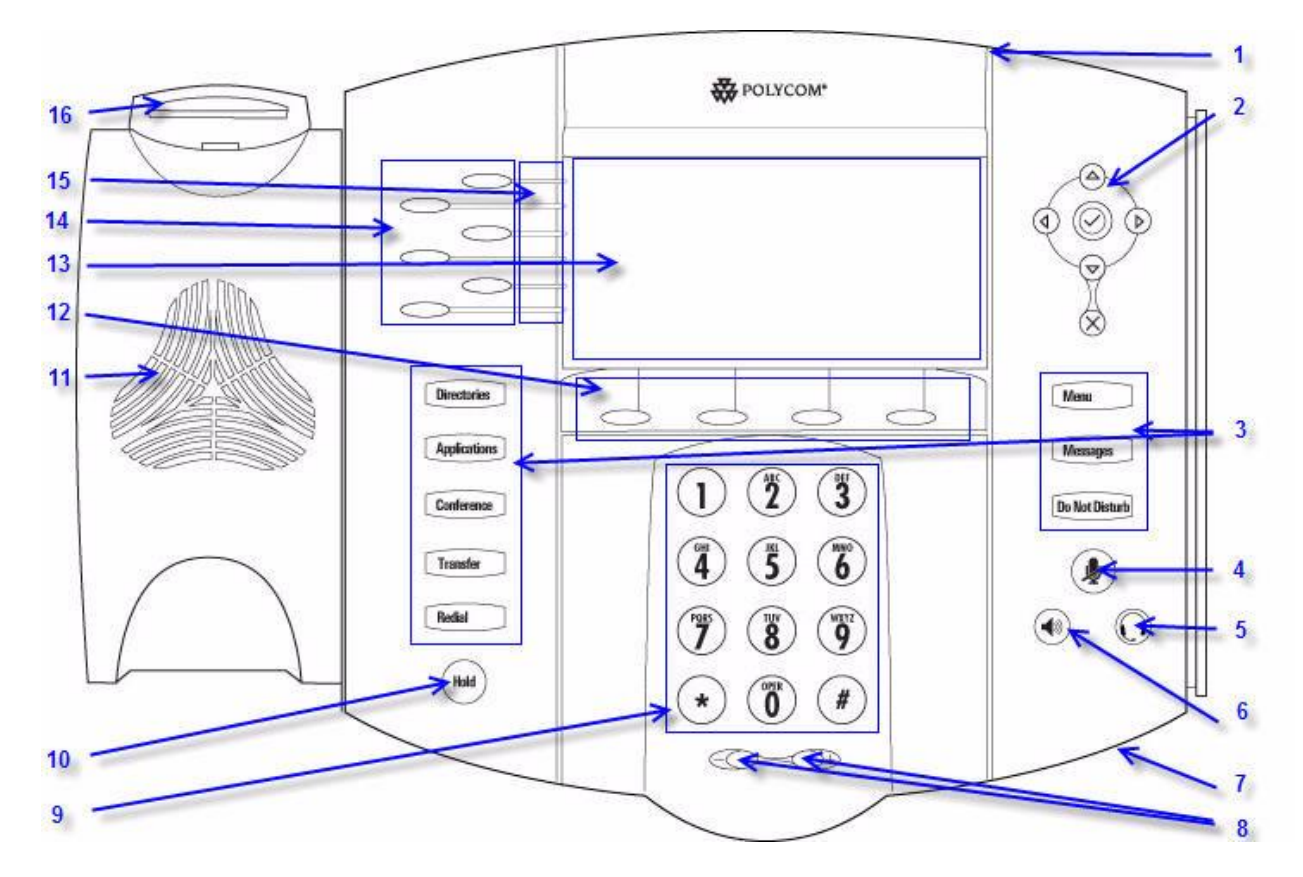

- 1 : Indicateur de message en attente
- 2 : Flèches
- 3 : Touches de fonctions\*
- 4 : coupure du micro
- 5 : Casque
- 6 : Haut parleur
- 7 : Micro
- 8 : Touches de volume
- 9 : Clavier
- 10 : Mise en attente
- 11 : Haut parleur
- 12 : Touches soft\*\*
- 13 : Affichage graphique
- 14 : Ligne/touche de composition rapide
- 15 : indicateurs de ligne
- 16 : Bouton de raccrochage

\* Bouton "Do Not Disturb" non utilisé \*\* Touches softs "MesStats" et "Contact" non utilisées

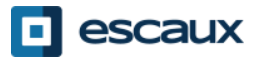

#### Fonctions de téléphonie de base

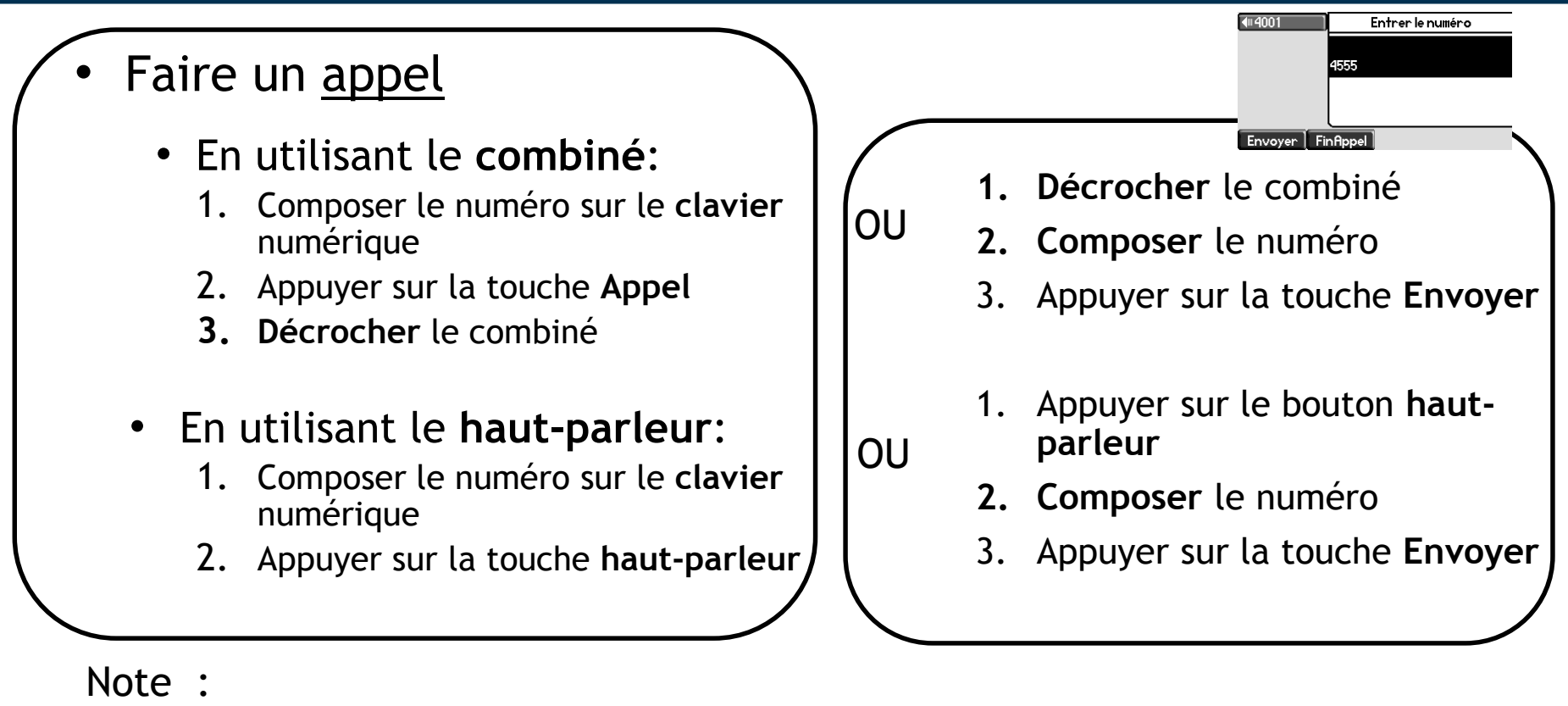

- **→** Ajouter un « 0 » pour un numéro externe
- $\rightarrow$  Les numéros d'urgence peuvent être composés sans ajouter de « 0 » (100, 110,…)
- Pour **recomposer** le dernier numéro : appuyer sur le bouton **Redial**

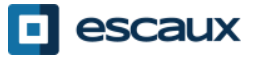

### Fonctions de téléphonie de base (2)

#### Répondre à un appel

- En utilisant le **combiné**:
	- 1. Décrocher le combiné
- En utilisant le **haut-parleur** :
	- 1. Appuyer sur la touche **mainslibres**
- 2. Appuyer sur **touche clignotante** en face de l'appel entrant OU
- 3. Appuyer sur la touche soft\* **Répondre** OU

#### Note :

 $\rightarrow$  Ces étapes sont d'application uniquement si l'appelé n'est pas déjà en ligne

- Terminer un appel
	- Appuyer sur la touche soft **FinAppel**
	- **Raccrocher** le combiné OU
	- Appuyer sur la touche **mains libres** (8) si vous êtes en mode mains libres et haut-parleur **OU**

#### Recomposer un numéro ?

• Pour **recomposer** le dernier numéro, appuyer sur **Redial**

\*Une **touche "soft"** est une touche du téléphone qui a une fonction différente selon l'état du téléphone

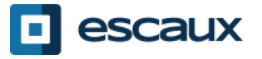

### Fonctions de téléphonie de base (3)

- Couper micro pdt 1 instant
	- Appuyer sur la touche **Mute**. Le micro est coupé (avec le combiné et en mode mains libres)
- Mettre un appel en attente
	- Appuyer sur la touche **Attente**. L'appelant entend de la musique d'attente.

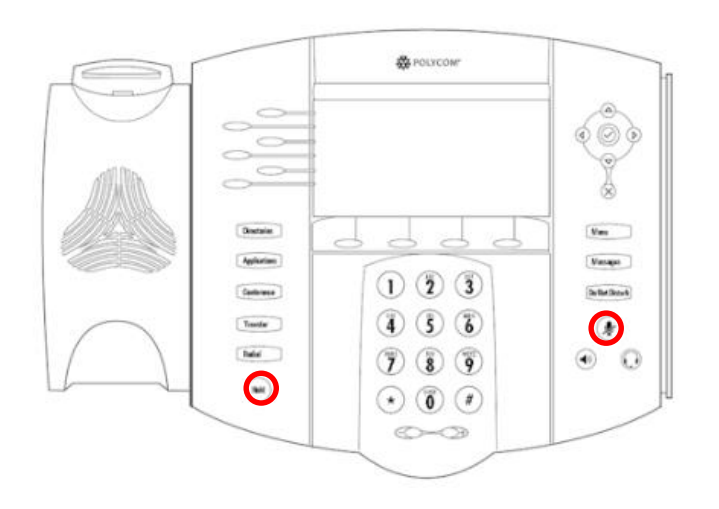

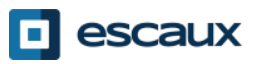

#### Fonctions de téléphonie de base (4)

• Transférer un appel

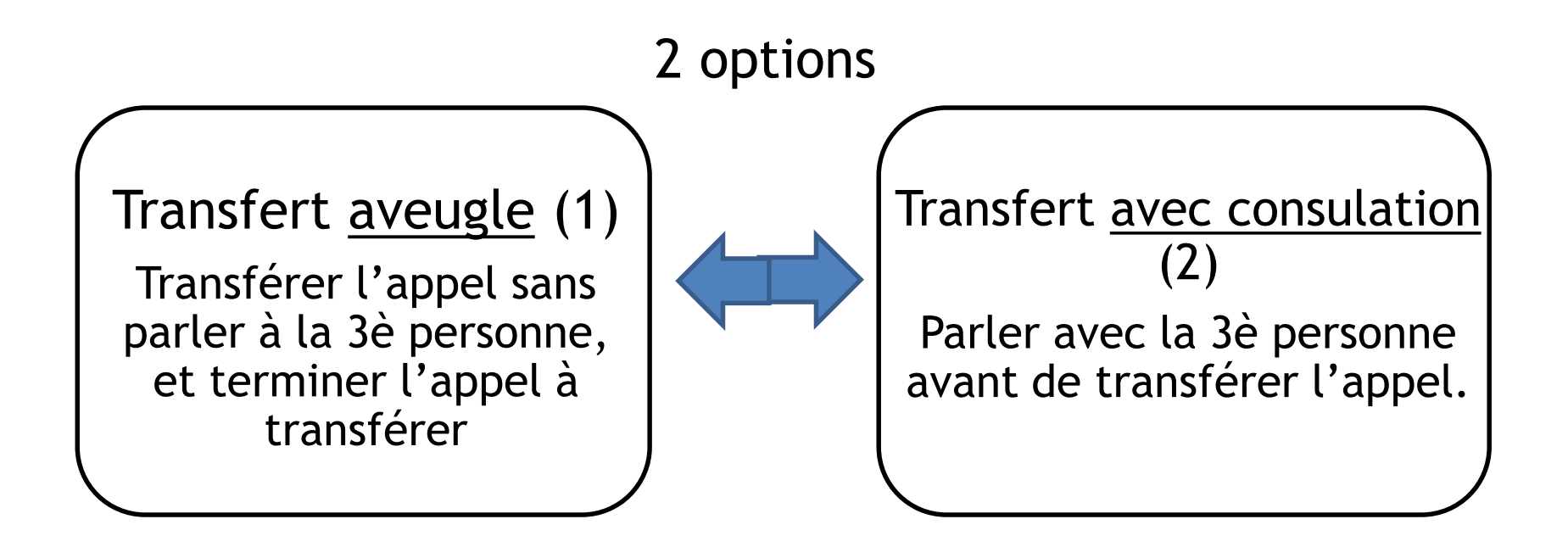

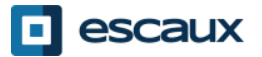

www.escaux.com

### Fonctions de téléphonie de base (5)

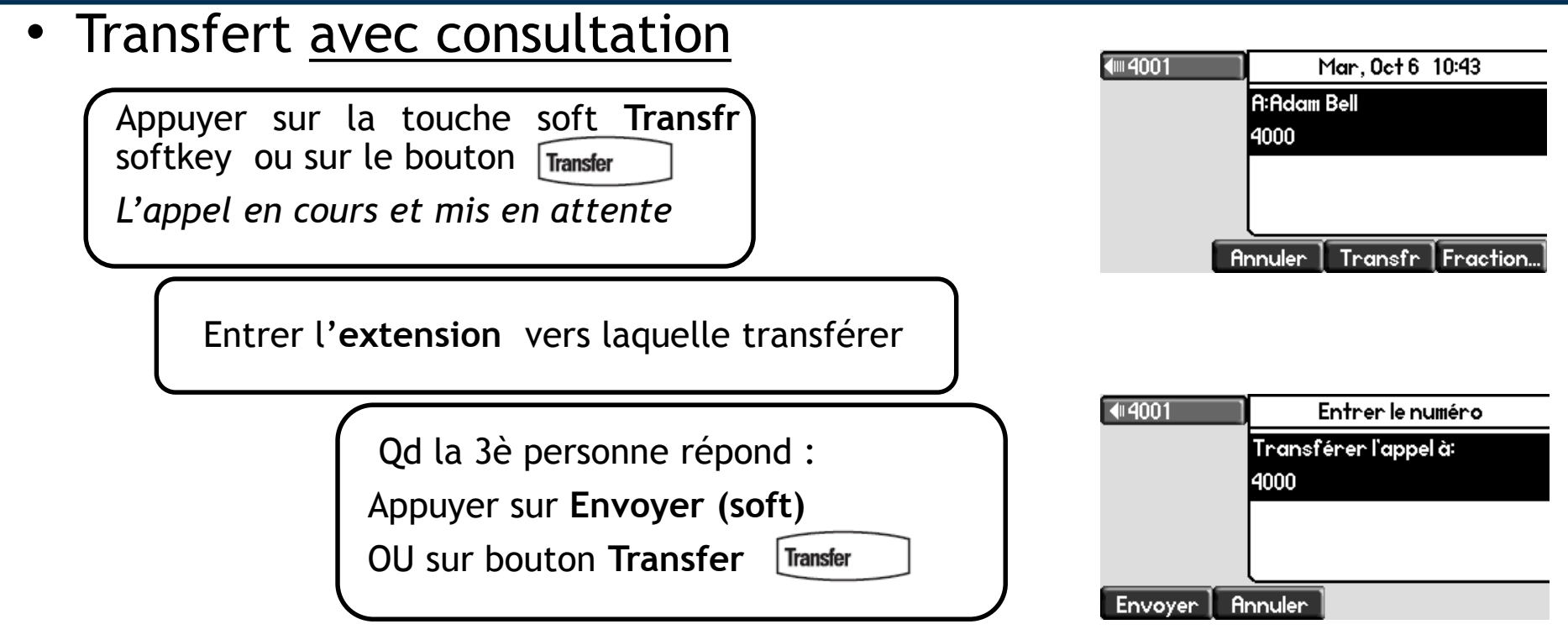

Ce que voit la 3è personne :

- quand vous parlez à la 3è personne : elle voit votre extension
- quand l'appel est transféré : elle voit voit l'identifiant de l'appelant d'origine\*

\* Disponibilité de la fonction dépendante de la configuration

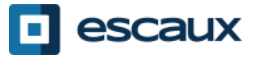

#### Fonctions de téléphonie de base (6)

• Transfert aveugle

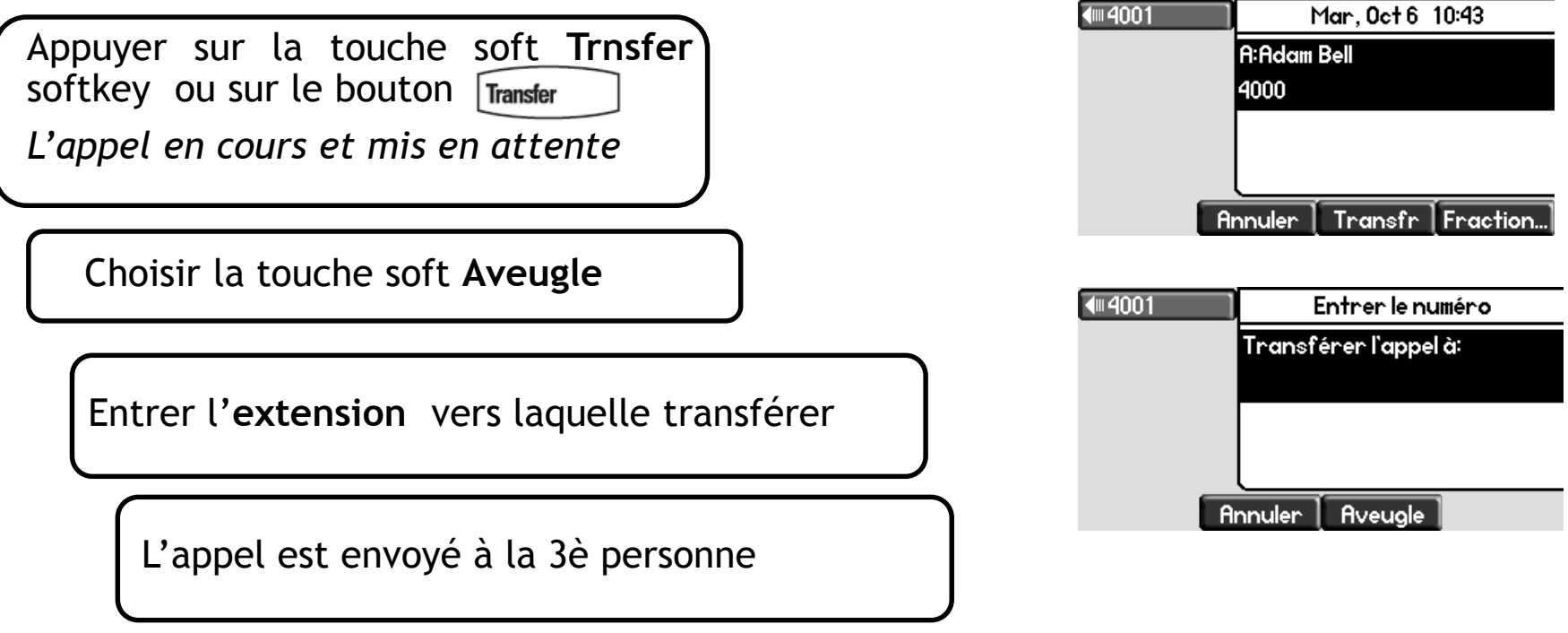

La 3è personne voit l'identifiant de l'appelant d'origine

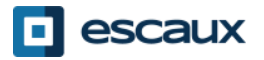

 $\overline{a}$ 

#### Fonctions avancées de téléphonie

- Faire un appel en conférence à 3
	- Initier un appel en conférence à 3 directement depuis le téléphone.
		- 1. Appeler la 1ère personne
		- 2. Durant l'appel, appuyer sur la touche soft "**Conf."** ou sur le bouton "**Conference**". *L'appel en cours est mis en attente.*
		- 3. Appeler la 3è personne
		- 4. Quand la 3è personne répond, cliquer sur la touche soft "**Conf.**" ou sur le bouton "**Conference"**
	- Pour terminer la conférence, appuyer sur la touche soft "**FinAppel"**

*Les autres participants restent connectés.*

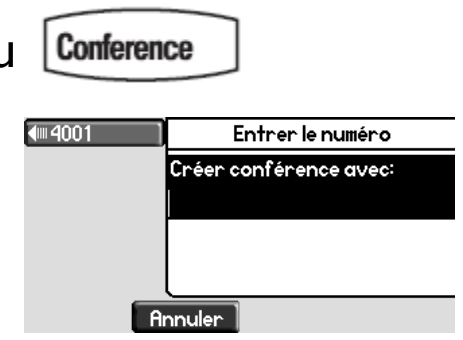

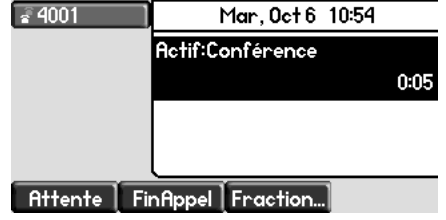

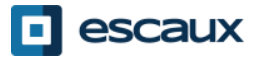

- Répondre à un appel quand vous êtes en ligne
	- Vous entendez un **bip** quand un nouvel appel entre
	- Vous voyez également le 2è appelant sur l'écran
	- Vous pouvez répondre à l'appel:
		- Pendant quelques secondes en appuyant sur '**Répondre**'
		- En sélectionnant l'appel en utilisant la flèche du bas et ensuite **Répondre** ou **v**
	- L'appel en cours est mis en attente
- Passer d'un appel en cours à l'autre
	- Vous pouvez passer d'un appel à l'autre en utilisant la **flèche du bas**
	- L'appel en cours est **souligné** à l'écran
	- L'appel en cours est toujours en haut de l'écran
	- Appuyer sur **Reprend…** pour passer vers l'appel sélectionné
	- Quand l'appel en cours se termine, il faut également appuyer sur **Reprend…** pour poursuivre avec l'autre appel

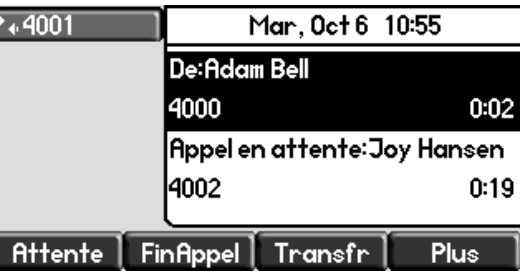

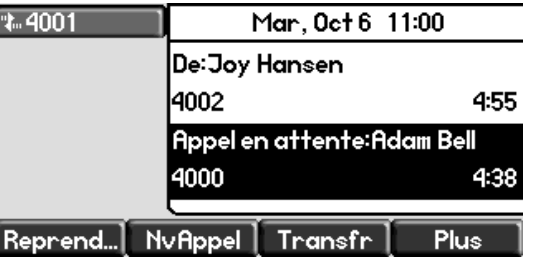

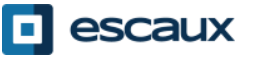

## Paramètres du téléphone

- Changer la sonnerie
	- Cliquer sur **Menu**

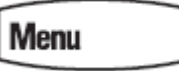

- En utilisant les flèches, aller vers **Configuration**
- Sélectionner **de base…**
- Aller vers **Type de sonnerie** avec les flèches
- Utiliser les flèches pour naviguer
- Sélectionner type de sonnerie avec la touche soft **Selectio…** ou avec **v**
- Cliquer sur **Menu** pour retourner à l'affichage par défaut

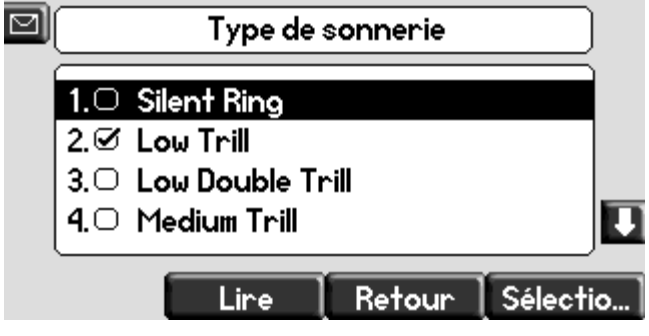

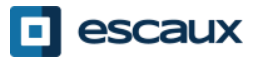

## Paramètres du téléphone (2)

• Changer la langue

Si vous désirez changer la langue de votre téléphone veuillez contacter votre administrateur, ce dernier modifiera dans le SMP la langue de votre ressource téléphone.

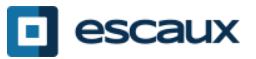

#### Paramètres du téléphone (3)

• Ajuster le volume

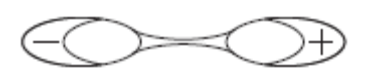

- Cliquer sur les touches de volume
- **Sonnerie** : cliquer sur + ou pendant que ça sonne
- **Voix** : cliquer sur + ou pendant la conversation

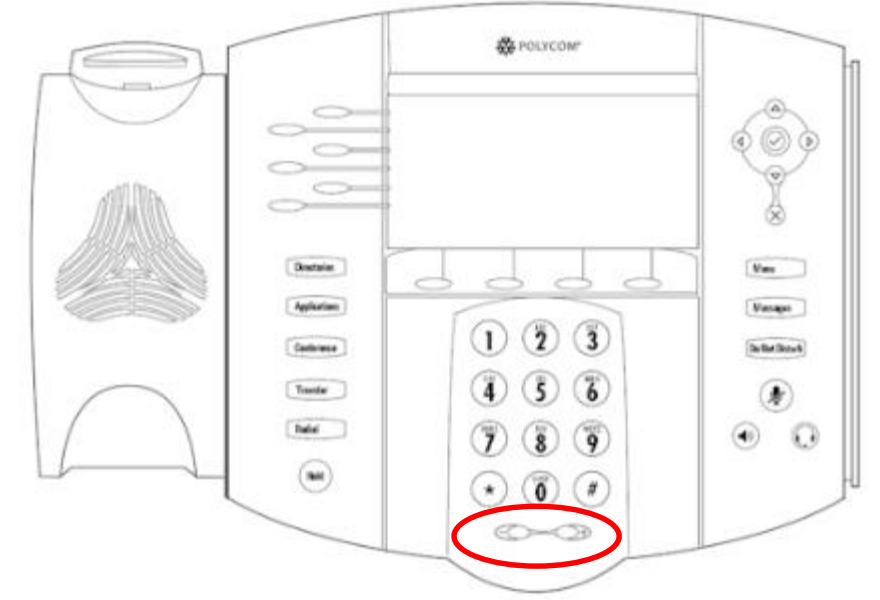

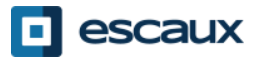

## Boîte vocale & historique des appels

- Ecouter ses messages vocaux
	- Chacun a son propre service de messagerie vocale\*
	- Le service fonctionne comme une **messagerie de téléphone mobile**
	- Lumière rouge (LED) en haut à droite ? Nouveau message en attente !
	- Petite enveloppe à l'écran? Nouveau message en attente !
	- Les messages vocaux peuvent aussi envoyés par mail \*
	- Ecouter ses messages en appuyant sur le bouton **Message** 
		- Choisir **Messagerie…** en appuyant sur la touche soft **Sélection…**
		- Le statut des messages s'affiche (Urgent, nouveau & ancien)
		- Apuyer sur **Cnx** pour accéder aux messages vocaux
- \* La disponibilité de la fonction dépend de la configuration

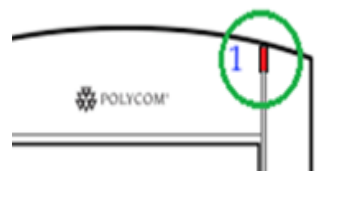

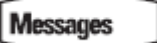

N

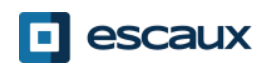

#### Boîte vocale & historique des appels (2)

- Consulter son historique d'appels:
	- Appuyer sur le bouton **Directories**
	- Aller vers **Listes d'appels…** en utilisant les flèches
	- Sélectionner la catégorie d'appel désirée : appels manqués, reçus, émis
		- Sélectionner **Editer** pour ajuster le numéro de composition si possible
		- Sélectionner **Appel** pour rappeler
		- Sélectionner **Retour** pour retourner au menu précédent

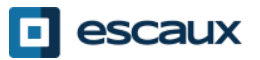

#### Boîte vocale & historique des appels (3)

• Autre moyen de consulter son historique d'appels

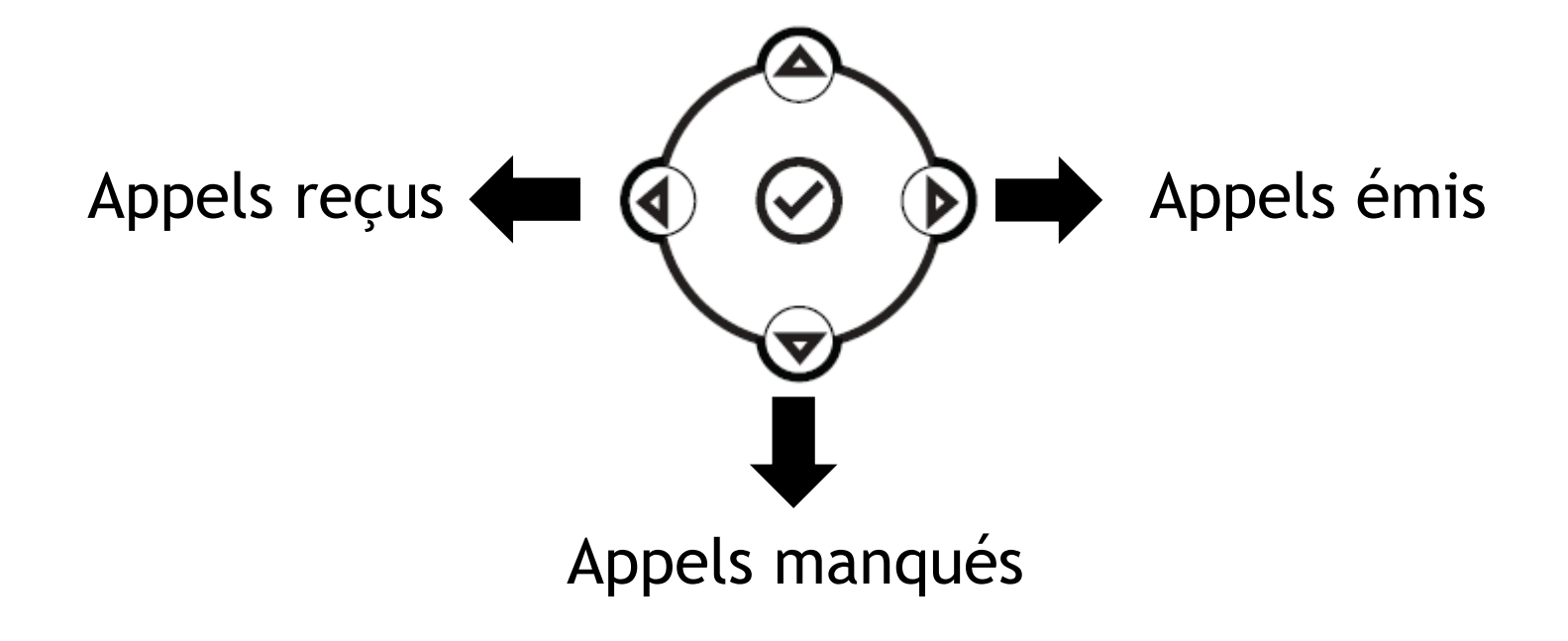

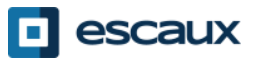

#### Boîte vocale & historique des appels (4)

- Effacer son historique d'appels
	- Appuyer sur **Menu** > **Services d'appel…** > **Listes d'appels…** > **Effacer**
	- Sélectionner **Appels Manqués, Appels reçus, Appels émis**
	- Confirmer avec **Sélectio…**

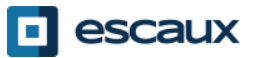

#### Gestion des contacts - Liste locale de contacts

Les contacts sont gérés dans Escaux Connect (ajout, suppression ou mise à jour d'un contact).

La **Liste de contacts** sur votre téléphone **n'est pas** liée à Escaux Connect. Cela signifie que toutes les modifications apportées à vos contacts via le répertoire de contacts de votre téléphone (ajout, suppression ou mise à jour d'un contact) seront effacées dès le redémarrage de votre téléphone.

Par conséquent nous vous conseillons vivement de **ne pas utiliser** le répertoire local de contacts de votre téléphone et de sauver vos contacts locaux exclusivement dans Escaux Connect.

La **numérotation abrégée** est également gérée via Escaux Connect. Les numéros abrégés sont cependant disponibles en lecture seule sur votre téléphone: voir plus loin pour plus de détails.

Vous avez accès au **répertoire d'entreprise** sur votre téléphone en lecture seule: voir plus loin pour plus de détails.

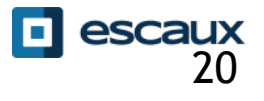

#### Contact management – Numérotation abrégée

La **numérotation abrégée** est gérée via Escaux Connect.

Utilisez **la flèche du haut** sur votre téléphone pour accéder sur votre téléphone à la liste des numéros abrégés en lecture seule.

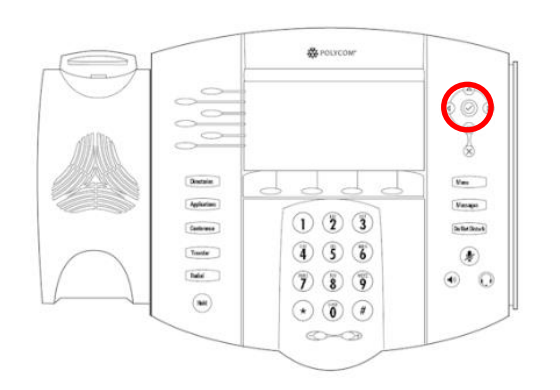

Pour appeler un numéro abrégé, entrez **l'index** du numéro abrégé dans le **clavier**, suivi de **#**.

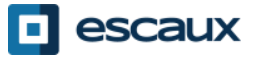

#### Gestion des contacts- Répertoire d'entreprise

Le répertoire d'entreprise **est directement lié** au répertoire d'entreprise de la société et est disponible en lecture seule sur votre téléphone.

Pour y accéder appuyez sur le bouton **Directories** et sélectionnez **Corporate Directory**. **Directories** 

Vous pouvez rechercher un contact dans le Répertoire d'entreprise en utilisant le clavier. Pour changer le type d'encodage appuyer sur **Encodage** (par exemple pour changer vers des majuscules ou des chiffres).

La recherche est effectuée dans le répertoire d'entreprise du PBX.

Vous pouvez également utiliser la recherché avancée (RechAv) pour faire une recherche basée sur le nom de famille, le prénom ou le numéro de téléphone séparemment.

Appuyer sur **Dial** pour appeler l'extension.

Appuyer sur **Plus** et **Info** pour visulaliser les coordonnées du contact et composer un numéro spécifique.

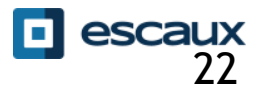

### Redémarrage

- Redémarrer son téléphone
	- Débrancher Rebrancher le cable PoE

**OU**

• Appuyer sur **Menu** > **Configuration** > **de base…** > **Redémarrer le téléphone** 

**OU**

• Appuyer sur les 2 boutons de **volume + « couper le micro » + Messages** en même temps

Cette opération prend environ 2 minutes

Pourquoi redémarrer mon téléphone ?

- Si l'administrateur IT a fait des changements dans la configuration
- S'il y a le moindre problème, un redémarrage est la première chose à faire

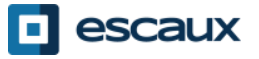

### Remise à zéro du téléphone

#### Effacer les préférences utilisateur

- *Remise à zéro configuration utilisateur : langue, sonnerie, répertoire*
- Appuyer sur **Menu** > **Configuration** > **avancé…**
- Entrer le mot de passe administrateur
- Appuyer sur **Paramètres de l'administrateur** > **Réinit.config défaut** > **Réinit. Configuration locale**
- *Après quelques instants, le téléphone va redémarrer et reprendre la configuration utilisateur par défaut depuis le SOP*
- Effacer les paramètres du téléphone
	- *Remise à zéro de la configuration réseau*
	- Appuyer sur **Menu > Configuration > avancé…**
	- Entrer le mot de passe administrateur
	- Appuyer sur **Paramètres de l'administrateur** > **Réinit.config défaut** > **Réinit. Configuration de l'app**
	- *Après quelques instants, le téléphone va redémarrer et reprendre la configuration réseau depuis le SOP*

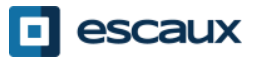

## Remise à zéro du téléphone (2)

- Restaurer la configuration d'usine
	- *Cette opération va formater le système de « fichiers » du téléphone*
	- Appuyer sur **Menu** > **Configuration** > **avancé…**
	- Entrer le mot de passe administrateur
	- Appuyer sur **Paramètres de l'administrateur** > **Réinit.config défaut** > **Formater Sys fich**
	- *Après quelques instants le téléphone va redémarrer et prendre sa configuration par défaut depuis le SOP*

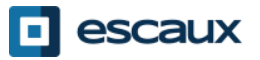